**FEATURES Charly's Column: Biabam and Tre-agrep** 

## **The sys admin's daily grind: Biabam and Tre-agrep**

# Take Two

**Most of the tools that show up in this column are small, smart, fast, and easily explained. This month is no exception; we feature a dynamic duo of tools.** *By Charly Kühnast*

I something goes wrong on one of<br>my systems, I have the system send<br>me an email – fortunately, I have<br>never experienced a situation in<br>which Postfix went haywire. I normally f something goes wrong on one of my systems, I have the system send me an email – fortunately, I have never experienced a situation in just use the mail command for this. However, it is difficult if you want to attach a file, such as a dump or a graphical overview by Munin. Some unsavory workarounds convert binary data into ASCII and create the necessary header so you can feed the whole enchilada to the mail command without any serious accidents, but life is so much easier with the right tool for the job.

That tool goes by the name of Biabam [1]. The name seems to be some kind of 21st century Dadaism, but luckily, it's the only irritating thing about the tool – I honestly have no idea what it means. If you want to attach two images to an email and send them to two different recipients, the command looks like:

echo "Malfunction, see graphics"  $|Z|$ biabam /opt/scripts/image1.png,  $\triangledown$ /opt/scripts/image2.png  $\overline{\mathbb{Z}}$ -s "Error on system Palim-Palim" <sup>7</sup> admin1@example.com,  $\overline{Z}$ admin2@example.com

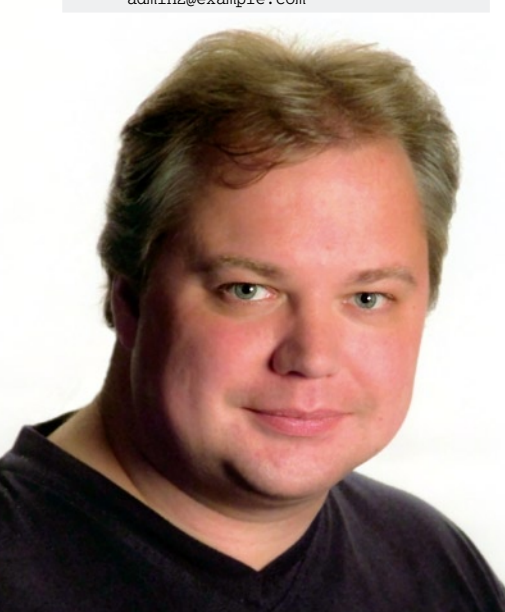

56

The echo command outputs the mail text, which is then piped to Biabam. You need to pass in the comma-separated binaries to the Biabam command line to create the attachments. Avoid using relative paths here. The -s parameter specifies the text for the subject line. The recipient addresses finally follow, again separated by a comma.

#### **Nicely Fuzzy**

The second tool in my dynamic duo accepts significantly more parameters than Biabam. Tre-agrep [2] is a new implementation of Agrep [3].

In contrast to the original tool, which is not available for commercial use, treagrep is available under the more liberal BSD license. Tre-agrep gives you a simple approach to adding a selectable level of fuzziness to any search. For example, if you want to search a logfile for example.com with a maximum fuzziness of two characters, you would type the following:

tre-agrep  $\overline{Z}$ ‑2 example.com /var/log/mail.log

The result is shown in Figure 1: as this allows a deviation of up to two characters in the search, you will still see some matches if you misspell the name – the message seems to have gone to exmaple. com in this case.  $\blacksquare$ 

#### **Info**

- **[1]** Biabam:
	- *<http://freecode.com/projects/biabam>*
- **[2]** Tre-agrep: *<http://laurikari.net/tre/>*
- **[3]** Agrep: *<ftp://ftp.cs.arizona.edu/agrep/>*

**O** charly@funghl:

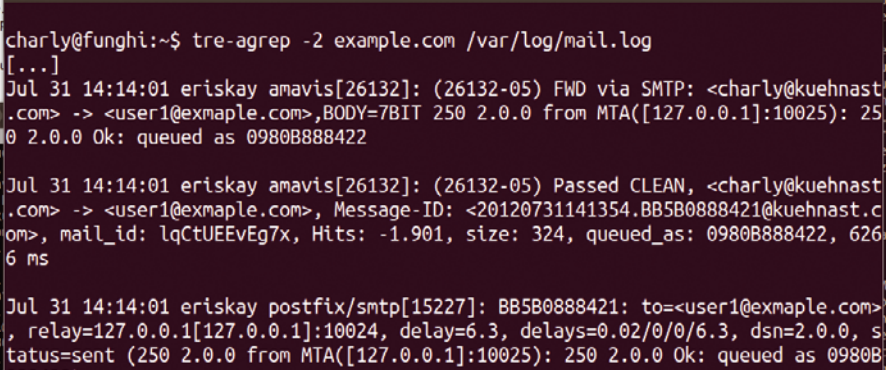

888422)

|[...]<br>|charly@funghi:~\$ █

**Figure 1: Tre-agrep performing a fuzzy search against the** mail.log **file; it still finds log entries when they are spelled wrong.**

### **Author**

**Charly Kühnast** is a Unix operating system administrator at the Data Center in Moers, Germany. His tasks include firewall and DMZ security and availability. He divides his leisure time into hot, wet, and eastern sectors, where he enjoys cooking, freshwater aquariums, and learning Japanese, respectively.